# *Установка адаптера сервера IBM SPSS Modeler*

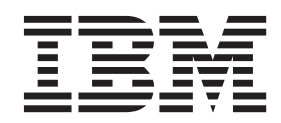

# **Содержание**

#### **[Установка адаптера сервер IBM SPSS](#page-4-0)**

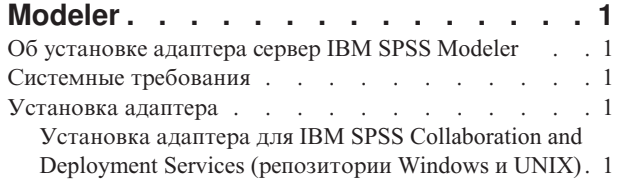

[Установка адаптера для IBM SPSS Collaboration and](#page-5-0) [Deployment Services \(репозитории iSeries\)](#page-5-0) . . . .[2](#page-5-0) [Конфигурирование адаптера для Web-служб IBM](#page-6-0) [SPSS Collaboration and Deployment Services в Linux . 3](#page-6-0) [Конфигурирование адаптера для SPSS Statistics . . 3](#page-6-0)

# <span id="page-4-0"></span>**Установка адаптера сервер IBM SPSS Modeler**

### **Об установке адаптера сервер IBM SPSS Modeler**

Это руководство содержит инструкции по установке и информацию, относящиеся к продуктам, которые доступны на установочном носителе адаптера сервер IBM® SPSS Modeler.

Эти адаптера позволяют IBM SPSS Modeler и сервер IBM SPSS Modeler взаимодействовать с репозиторием IBM SPSS Collaboration and Deployment Services. Дополнительную информацию смотрите в *Руководстве пользователя IBM SPSS Modeler*.

Существуют различные установочные диски адаптеров Modeler Server, содержащие адаптеры для использования с репозиториями IBM SPSS Collaboration and Deployment Services 5.*x*. **Убедитесь, что вы используете правильный диск для вашей версии репозитория.**

## **Системные требования**

Прежде чем вы сможете установить адаптер, надо получить возможность соединяться с полнофункциональным репозиторием IBM SPSS Collaboration and Deployment Services. Системные требования для этого приводятся в *Руководстве по установке и конфигурированию* для соответствующей версии репозитория. Для запуска заданий и управления ролями пользователей поддерживаются регистрационные данные Kerberos.

*Примечание*: Установка и работа адаптера потребует дополнительных ресурсов на хосте репозитория, в первую очередь памяти. Рекомендуется перед установкойпосмотреть документацию по серверу прикладных программ, чтобы убедиться, что у вас достаточно памяти для выбранного сервера прикладных программ.

Серверу репозитория требуется также допустимая среда времени выполнения Java (Java Runtime Environment, JRE), заданная в переменных среды PATH или JAVA\_HOME, иначе установка завершится неудачно.

#### **Установка адаптера**

Чтобы репозиториймог работать с полными функциональными возможностями сервер IBM SPSS Modeler , надо установить на репозитории хоста адаптер. Без этого адаптера при попытке обращения к объектам репозитория с некоторых узлов или моделей сервер IBM SPSS Modeler nodes вы можете получить следующее сообщение:

Возможно, этот репозиторий надо изменить для поддержки нового узла, модели и типов вывода.

*Примечание*: Если вы хотите использовать службу оценок IBM SPSS Collaboration and Deployment Services для оценки потока IBM SPSS Modeler, содержащего узлы интеграции IBM SPSS Statistics, установите адаптер и сконфигурируйте его для работы с сервером IBM SPSS Statistics. Дополнительную информацию смотрите в разделе ["Конфигурирование адаптера для SPSS Statistics" на стр. 3.](#page-6-0)

#### **Установка адаптера для IBM SPSS Collaboration and Deployment Services (репозитории Windows и UNIX)**

Чтобы установить адаптер на хосте репозитория Windows или UNIX, используйте следующую процедуру.

- 1. При установке IBM SPSS Collaboration and Deployment Services 5 убедитесь, что сервер прикладных программ находится в следующем состоянии:
	- JBoss: закрыт
	- Oracle WebLogic: закрыт
	- IBM Websphere: закрыт
- <span id="page-5-0"></span>2. Вставьте установочный диск Адаптеры сервер IBM SPSS Modeler в дисковод на хосте репозитория (или на компьютере, соединенном с этим хостом). Убедитесь, что вы используете версию, которая соответствует версии репозитория (5.х) и архитектуре (64-битной) сервера прикладных программ служб внедрения (который использовался для установки IBM SPSS Collaboration and Deployment Services).
- 3. На установочном диске откройте папку *adapter*<n>\_<n>.
- 4. Откройте папку, соответствующую операционной системе на хосте репозитория (например, aix64, win32 и т.п.).
- 5. Запустите программу установки:

Для систем win64 щелкните дважды по имени файла install.exe.

Для систем UNIX убедитесь, что виртуальная Java-машина (Java Virtual Machine, JVM) установлена и в переменную среды РАТН включена ссылка на JVM, затем введите ./install.bin.

- 6. Следуйте инструкциям на экране, чтобы выполнить установку. По запросу введите имя пользователя и пароль администратора репозитория. Убедитесь, что в качестве папки установки задан каталог, в котором на хосте репозитория установлено программное обеспечение to which IBM SPSS Collaboration and Deployment Services.
- 7. Когда установка завершена, запустите сервер прикладных программ служб внедрения.

#### Установка адаптера для IBM SPSS Collaboration and Deployment Services (репозитории iSeries)

Чтобы установить адаптер на хосте репозитория iSeries, используйте следующую процедуру.

- 1. При установке IBM SPSS Collaboration and Deployment Services 5 убедитесь, что сервер прикладных программ находится в следующем состоянии:
	- JBoss: закрыт
	- Oracle WebLogic: закрыт
	- IBM Websphere: закрыт
- 2. Вставьте установочный диск Адаптеры сервер IBM SPSS Modeler в дисковод на хосте репозитория (или на компьютере, соединенном с этим хостом). Убедитесь, что вы используете правильный диск для вашей версии репозитория.
- 3. На установочном диске откройте папку *adapter<n> <n>*.

Откройте папку os400\_64 на хосте репозитория.

Введите./adapter os400 install.gsh.

Следуйте инструкциям на экране, чтобы выполнить установку. По запросу введите имя пользователя и пароль администратора репозитория. Убедитесь, что в качестве папки установки задан каталог, в котором на хосте репозитория установлено программное обеспечение to which IBM SPSS Collaboration and Deployment Services.

Когда установка завершена, запустите сервер прикладных программ служб внедрения.

Примечание: В некоторых ситуациях программа установки для iSeries не может определить доступное место на диске в разделе диска, где установлен IBM SPSS Collaboration and Deployment Services, и вместо этого сообщает об ошибках. Эти ошибки можно безопасно игнорировать, так как они не влияют на установку адаптера.

Пример таких ошибок показан ниже; здесь каталог\_установки - это каталог, где установлен IBM SPSS Collaboration and Deployment Services.

#### Cannot match UNIX flavor to a filesystem table: attempting '/etc/fstab' fstab: /etc/fstab (A file or directory in the path name does not exist.) \*\* FileSystem (FSTab): could not generate static fs table #### Cannot match UNIX flavor to a filesystem table: attempting 'df -k'

```
CheckDiskSpace: Error determining free disk space for: каталог установки
java.lang.NoClassDefFoundError: com/ibm/as400/access/IFSFile
     at com.zerog.ia.installer.Main.main(DashoA10*..)
     at install.main(DashoA10*..)
CDS: Assuming sufficient disk space. (-1)
```
Если при установке вы будете получать дальнейшие ошибки, обратитесь в службу технической поддержки IBM.

#### Конфигурирование адаптера для Web-служб IBM SPSS Collaboration and Deployment Services B Linux

При работе автоматизации Web-служб IBM SPSS Collaboration and Deployment Services, связанных с SPSS Modeler в Linux, вы можете увидеть ошибку:

java.io.IOException: Слишком много открытых файлов

Если это происходит, увеличьте максимальное число открытых файлов на сервере Linux, введя команду: ulimit - п значение

где значение value - число файлов, которые могут быть открыты. Это значение надо задать возможно большим в зависимости от числа узлов в файлах потоков. Значение по умолчанию - 1024; рекомендуемое значение - 100000.

#### Конфигурирование адаптера для SPSS Statistics

Если вы хотите использовать службу оценок IBM SPSS Collaboration and Deployment Services для оценки потока SPSS Modeler, содержащего узлы интеграции SPSS Statistics (Преобразование статистики, Модель статистики и Вывод статистики), выполните следующую процедуру после установки адаптера.

- 1. На хосте репозитория перейдите в папку /components/modeler/bin.
- 2. Используйте инструмент statisticsutility для конфигурирования адаптера для работы с сервером SPSS Statistics. Более подробную информацию смотрит в разделе о программах-помощниках IBM SPSS Statistics в руководстве Узлы источников, обработки и вывода IBM SPSS Modeler.

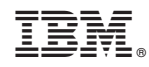

Напечатано в Дании